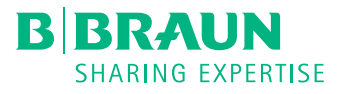

# B. BRAUN CONNECT WICHTIGE INFORMATIONEN IM ÜBERBLICK

### HABEN SIE FRAGEN ZU UNSEREN PRODUKTEN?

Nutzen Sie den Reiter "eShop" in B. Braun Connect. Dort können Sie Produkte mit Hilfe der Suchfunktion finden oder über unseren Produktbaum das Portfolio der B. Braun Deutschland GmbH & Co. KG kennenlernen. Übrigens können Sie auch nach PZNs, EAN / GTIN Nummern oder anderen Schlagworten suchen. Unabhängig von Ihrem üblichen Bestellweg haben Sie die Möglichkeit, über den Warenkorb gewünschte Artikel zu bestellen.

# SIE MÖCHTEN FÜR EINEN BESTIMMTEN ARTIKEL EINEN PREIS ABFRAGEN?

Über den Reiter "eShop" können Sie Artikel auswählen und in Ihren Warenkorb einfügen. In der Bestellübersicht erhalten Sie die aktuell abgespeicherten Preise aus unserem Materialwirtschaftssystem in Echtzeit.

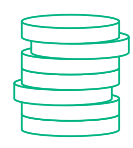

Dabei können Sie auch komfortabel die Mengeneinheit ändern oder sich darüber informieren, in welchen Abgabemengen der Artikel bestellbar ist.

## SIE MÖCHTEN EIN KONKRETES ANGEBOT ODER NÄHERE INFORMATIONEN ZU DEM DERZEIT GESPEICHERTEN PREIS?

Der Reiter "Anfrage" hilft Ihnen dabei. Geben Sie Ihre Informationen wie zum Beispiel die geplante Abnahmemenge und Artikelnummer an. Ihre Anfrage wird automatisch zur Bearbeitung in die richtige Abteilung geroutet.

#### SIE HABEN FRAGEN ZU IHRER BESTELLUNG?

Nutzen Sie den Reiter "Bestellungen", um sich einen Überblick zu verschaffen. Sie können Ihre Recherche über die Filterkriterien verfeinern. Wählen Sie mit Hilfe Ihrer Bestellnummer in der Übersicht die gewünschte Bestellung aus. Über "Details" können Sie sich den Status

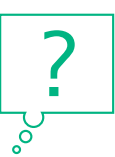

einzelner Positionen anschauen. Sie greifen hierbei auf die aktuellen B. Braun Daten zu. Sobald ein Lieferschein oder eine Rechnung existiert, ist dies für Sie ebenfalls ersichtlich.

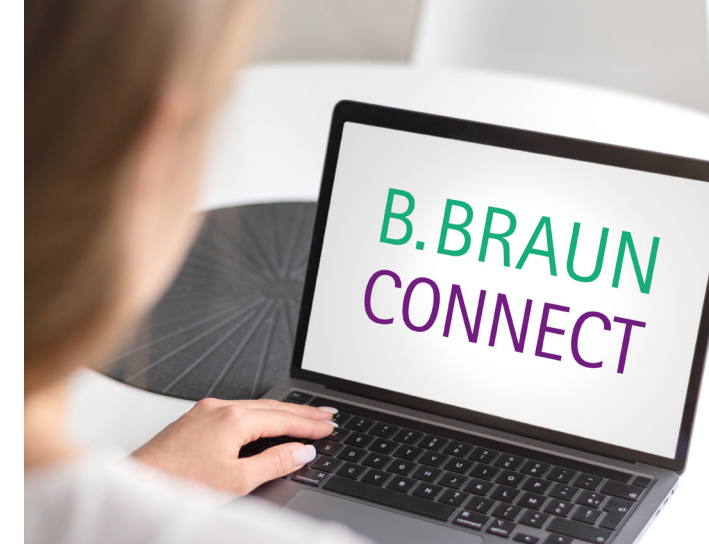

## SUCHEN SIE EINE AUFLISTUNG IHRER RECHNUNGEN, GUT- UND LASTSCHRIFTEN?

Zu jeder Rechnung finden Sie im Reiter "Rechnungen" eine Detailansicht inklusive einer Referenz auf die Auftrags- und Lieferscheinnummer. Natürlich sind dort für Sie auch die entsprechenden PDF-Dokumente der Rechnung, Gutschrift und des Lieferscheins verknüpft.

# SIE MÖCHTEN IHRE PREISDATEN AKTUALISIEREN ODER BENÖTIGEN EINE ÜBERSICHT IHRER BEZOGENEN ARTIKEL UND AKTUELLEN PREISE?

Gehen Sie über den Teaser "Eine Preisliste anfragen?" oder über den Reiter "Preisliste" in unseren Preisreport. Wählen Sie Ihren gewünschten Analysezeitraum und das Dateiformat aus. Setzen Sie das Häkchen bei "Produkt mit Preisinformationen anfragen" und klicken Sie auf "Absenden". Ihre Preisliste wird

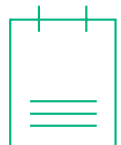

nun automatisch für Sie erstellt. Sobald die Liste bereitsteht, werden Sie über eine Push-Benachrichtigung informiert. So entfällt unnötiges Warten und Sie können sich anderen Themen zuwenden.

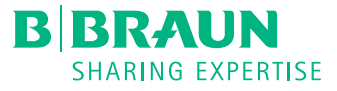

#### SIE HABEN EINE LIEFER- ODER PRODUKTREKLAMATION?

Mit Hilfe des Reiters "Reklamationen" können Sie die benötigten Daten zur Bearbeitung der Reklamation komfortabel erfassen. Sie unterstützen damit den Prozess, indem Sie alle benötigten Daten angeben. So kann die Reklamation inklusive Ihrem Erstattungswunsch zielgerichtet bearbeitet werden.

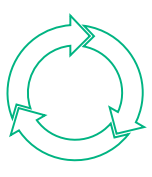

Ergänzend können Sie, nachdem Sie Ihre Daten eingegeben und bestätigt haben, Bilder hochladen. Wenn Sie sich nach wenigen Tagen fragen, welchen Bearbeitungsstatus die Reklamation hat – schauen Sie einfach nach. Sie haben eine Frage dazu oder möchten noch einen Hinweis geben, "chattern" Sie einfach mit uns unter der jeweiligen Anfrage.

## BENÖTIGEN SIE IHRE WARENBEGLEITENDEN DATENSÄTZE ZU EINER BESTIMMTEN LIEFERUNG?

Wenn Sie den Service der warenbegleitenden Datenlieferung im Rahmen der Arzneimittelserialisierung in Anspruch nehmen, finden Sie unter dem Tab "Arzneimittelserialisierung" alle Datensätze zum Download.

## SIE MÖCHTEN EINE DATENÄNDERUNG BEANTRAGEN?

Hat sich ein Rechnungs- oder Warenempfänger geändert? Haben Sie eine neue Telefonnummer oder möchten uns eine neue E-Mail-Adresse für die Auftragsbestätigung mitteilen? Diese Datenänderungsanfragen können Sie direkt in B. Braun Connect über

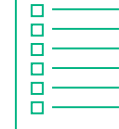

den Anfragetyp "Datenänderung" an uns übermitteln. Unter dem Tab "Anfragen" finden Sie Ihre Datenänderungsanfrage.

# FINDEN SIE IN B. BRAUN CONNECT NICHT DIE ANTWORT AUF IHRE FRAGE? MÖCHTEN SIE UNS DIREKT KONTAKTIEREN? HABEN SIE FRAGEN?

Auf der Startseite von B. Braun Connect finden Sie eine Chatterfunktion. Hierüber können Sie Ihre Frage posten. Nutzen Sie bitte in der Pilotphase die Chattergruppe, die wir Ihnen übermittelt haben. Die Kollegen werden so automatisch über Ihren Post informiert.

#### MÖCHTEN SIE EINEN TERMIN VEREINBAREN?

Benötigen Sie eine Produktberatung oder Support in unserem B. Braun Connect Portal, nutzen Sie hierfür gerne den Reiter "Terminanfragen".

#### STANDARDDOKUMENTE VON B. BRAUN?

Im Downloadbereich finden Sie wichtige Dokumente, wie z. B. Richtlinien und Zertifikate.

# SIE HABEN WÜNSCHE ZU WEITEREN FUNKTIONALITÄTEN ODER FRAGEN ZUM UMGANG MIT B. BRAUN CONNECT?

Verwenden Sie den Reiter "Feedback" und wir stehen Ihnen mit Rat und Tat zur Seite. Wir freuen uns über Ihre Resonanz und möchten mit Ihnen gemeinsam ein zielgerichtetes Portal entwickeln, das Sie in Ihrer täglichen Arbeit unterstützt.

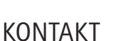

Haben wir Ihr Interesse an unserem Portal geweckt? Kontaktieren Sie uns per E-Mail an digitalsolutions.de@bbraun.com